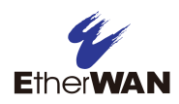

# **1 Unpacking**

Unpack the items. Your package should include:

One EX63000 Series hardened managed switch If items are missing or damaged, notify your

EtherWAN representative. Keep the carton and packing material. The full product manual can be downloaded from:

#### [www.etherwan.com](http://www.etherwan.com/)

## **2 Equipment Needed**

- Appropriate cables for data ports
- Personal computer or laptop

## **3 Select a Location**

- Installation: DIN rail, wall mount, rack, or cabinet.
- Identify a power source within  $6$  ft. (1.8m).
- Choose a dry area with ambient temperature between -10 and 60°C (14 and 140ºF).
- Be sure there is adequate airflow.
- Keep the switch at least 6 ft. (1.83m) away from the nearest source of electromagnetic noise, such as a photocopy machine.
- Switch is designed for use in Pollution Degree 2 Environment.

## **4 Connect to the Data Ports**

Depending on the model, your switch can have the following ports:

- 16 10/100Base-TX ports
- 0 or 2 Gigabit ports

### **10/100Base-TX Ports**

These ports come in 10/100Base-TX interfaces. They can connect to devices such as an IP surveillance camera or a Voice over Internet Protocol (VoIP) phone.

### **Gigabit Ports**

Some switch models have 10/100/1000Base-TX ports with no Gigabit fiber ports, or combo 10/100/1000Base-TX with 1000Base-SX/LX/BX ports.

Combo ports on the bottom face operate in "either/or" fashion. This means that attaching to a 1 Gbps combo port renders the equivalent partner combo port unavailable.

EX63402

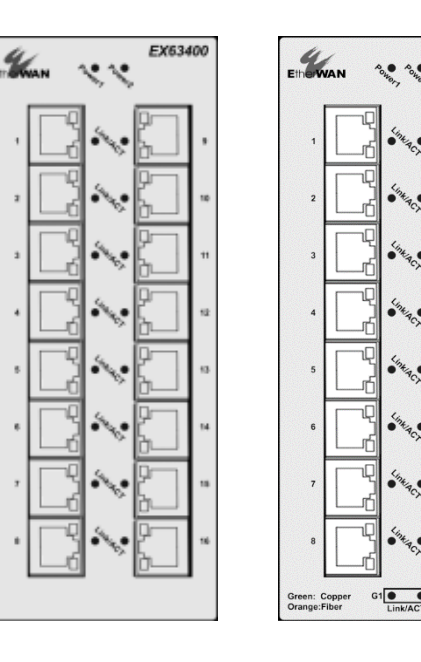

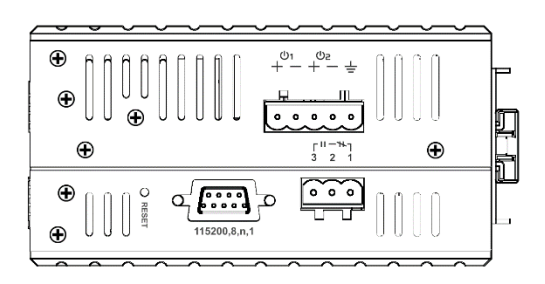

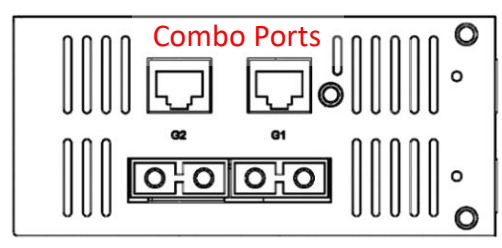

# **5 Apply Power**

The switch has a 12-48VDC terminal block. Only one power input is required to operate the switch. However, redundant power supply functionality is supported.

#### **Terminal Block**

The switch provides two power inputs on a 12- 48VDC terminal block. Only one power input is required to operate the switch. The terminal block has 5 terminal posts.

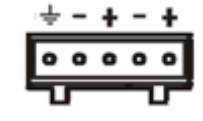

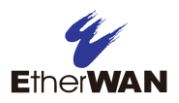

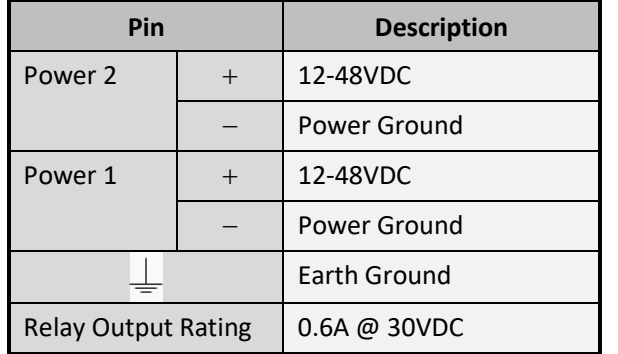

### **Power-Up Sequence**

When you apply power, all **Link/ACT** LEDs will light up, and stay lit as the device boots up. When the boot process is finished, only LEDS next to connected ports will stay lit.

The **Power 1/2** LEDs will light up to show the connected power inputs.

#### **Relay Output**

The switch is equipped with a 3-point relay output. Current is 30VCD / 0.6A

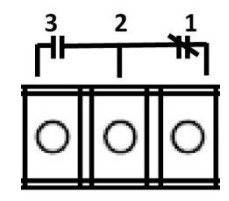

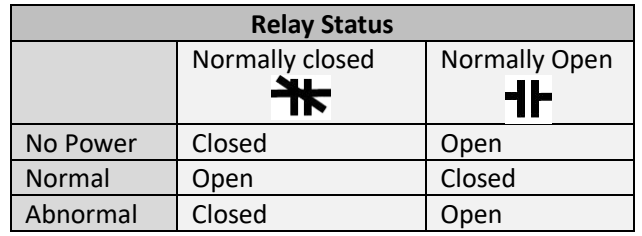

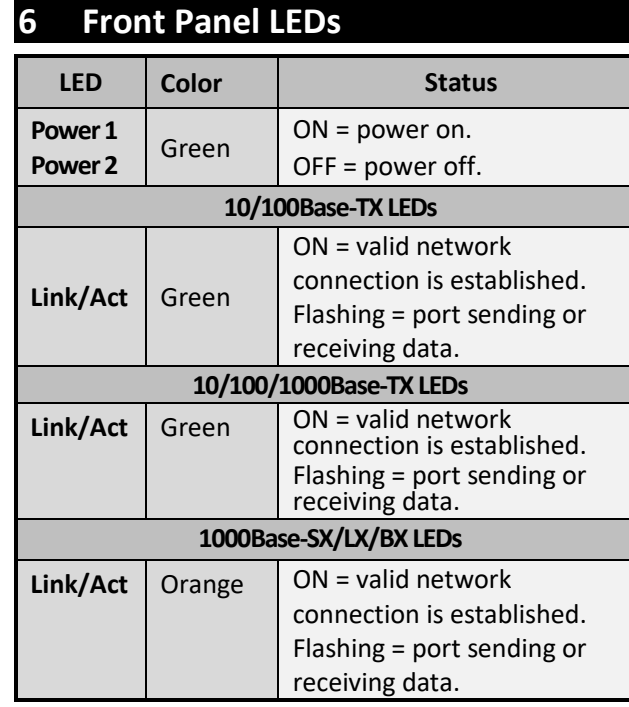

## **7 Managing the Switch**

Connect a PC to an available switch port using an appropriate cable.

Confirm that the **Link/ACT** LED for the switch port to which the PC is connected is ON. If not, choose a different port.

Configure the PC's TCP/IP settings to use the subnet **192.168.1.***X* and subnet mask **255.255.255.0**, where *X* is a number from 2 to 254 other than 10.

In a Web browser address bar, type

**[http://192.168.1.10](http://192.168.1.10/)** and press Enter.

Log in to the management interface. Default username is **root**, no password.

Manufacturer information:

#### **EtherWAN Systems, Inc.**

33F, No. 93, Sec. 1, Xintai 5th Rd., Xizhi Dist., New Taipei City, 221 Taiwan

The full product manual can be downloaded from:

[www.etherwan.com](http://www.etherwan.com/)

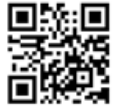